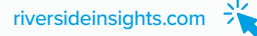

# **Arizona Grade 2 Gifted CogAT® (Form 8 / Level 8) Online Testing Checklist – Existing Online Customers**

**\*PLEASE NOTE: THIS CHECKLIST IS FOR EXISTING ONLINE CUSTOMERS. IF YOU HAVE NEVER ADMINISTERED COGAT ONLINE, PLEASE SEE THE NEW ONLINE CUSTOMERS CHECKLIST ON THE AZ LANDING PAGE.**

#### **Bookmark the [Riverside / Arizona Grade 2](https://riversideinsights.com/az-gifted) CogAT Website**

From the website, you will be able to order your *CogAT* materials, download your implementation checklists, attend complimentary training, and reference technical requirements as well as rostering templates for online testing.

#### **Important Program-Specific Requirements**

- **• Your roster must include your AzEDS Student ID. Please see additional details in Preparing for Testing section below**
- **• Your Test Event must be named AZ Grade 2 CogAT 2023-2024**

### **Ordering Licenses**

- **•** Determine the number of 2nd grade students testing within your district / LEA during the 2023-2024 school year.
- **•** Identify your expected first day of testing.
- **•** Allow 5-8 days for licenses to be deposited into your account and 2-4 weeks to prepare for testing.
- **•** Order your online testing licenses in the "Order Your Tests" section on the website.
- **•** Please have the appropriate person review the "Tech Readiness" portion on the landing page to ensure a smooth testing process.

#### **Complimentary Training - Riverside Training Academy (RTA)**

- **• The individual in charge of rostering** should complete the *CogAT* Rostering SPECIFIC for AZ Grade 2 *CogAT* 2023-2024 training
	- **•** Location, Staff, and Student files are available on the website under the "Important Links for Online Testing" section
	- **•** Please see below section for important AZ student ID rostering information
- **• Test Coordinators** should complete the following trainings:
	- **•** Account Holder Overview for Online Testing and Planning
	- **•** Test Event Creation for *AZ Grade 2 CogAT 2023-2024*
	- **•** Administering the CogAT Online
- **• Teachers/Proctors** who will be administering the test to students should complete the following training:
	- **•** Administering the CogAT Online (Note: We suggest proctors attend training 1-2 weeks prior to testing)
- **•** Post testing **Test Coordinators, Teachers/Proctors** should complete reports training:
	- **•** Reporting, Understanding & Using CogAT Data
- **• The technical team** should watch the Technical Readiness and Device Preparation video to ensure devices and networks are ready for testing

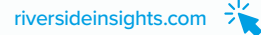

## **Preparing for Testing**

- **•** If you have never administered *CogAT* at 2nd grade, you will need to add your 2nd grade classes to your Locations in DataManager
	- **•** Export your current location roster from DataManager
	- **•** Add Grade 2 classes
- **•** If you have never administered *CogAT* at 2nd grade, you will need to add your 2nd grade teachers/staff who will be administering the test to students
	- **•** Export current staff roster and add any new 2nd grade staff
- **•** Gather information on students with accommodations and develop coding plan
- **•** Create student roster (Note: process reviewed in RTA)
- **• \*NEW\***
	- **•** Column I (Unique Student ID) Enter the student ID you want your students to use for testing login.
	- **•** Column N (Additional ID Number) IMPORTANT! Enter the students' AzEDs ID
	- **•** If the students will be logging in with their AzEDs ID, please enter that ID in both Column I and Column N

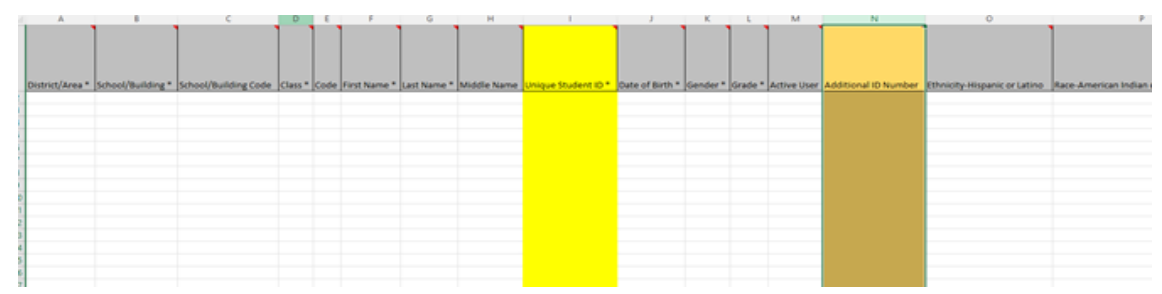

- **•** Upload your location, staff, and student roster files into the DataManager folder on your SFTP site
	- **•** Allow 3-5 business days for your file(s) to load
	- **•** Please notify any new staff that they will receive a "WELCOME" email from Riverside DataManager directing them to set-up a password
- **• \*NEW\*** Create Test Event please make sure to follow the naming convention: **AZ Grade 2 CogAT 2023-2024**
- **•** Test Coordinators creates Test Assignment
- **• IMPORTANT:** If you manually enter students (due to just a few testing students or last-minute testers) into DataManager, there is currently no way to enter students' AzEDs ids. You may provide the AzEDS id in one of two ways:

Submit a roster with the students that were manually entered or

Schedule a 1:1 meeting (through the AZ Grade 2 website) to provide the student id and AzEDS id for those students to a technical support Representative

**•** Proctors attend training and create test sessions

## **Post-Testing**

- **•** Close Test Events
	- **•** Your test event will close automatically 30 days after the Test Event Date. You may also manually close or reopen it at any time\*.
- **•** Interpret Score reports
	- **•** Please attend the Reporting, Understanding & Using CogAT Data training in RTA.
	- **•** Scores will be available in DataManager within 48 hours after testing is completed.
	- **•** Within DataManager, click on "Resources" in the upper right, find "Cognitive Abilities Test" in the dropdown menu,
		- **•** Here you can find the Score Interpretation Guide to help you and your teachers better understand scores.
	- **•** Download the CogAT Report Guides under the "Important Links for Online Testing" section.